ACTIVITY **FACTSHEET PART ONE**

**COLLECT** 

Links siehst du einen Interviewausschnitt mit Helene Neuhaus Lies dir zuerst ihre Kurzbiographie im "More Info tab" durch und

Helli Neuhaus berichtet von den Wochen vor dem "Anschluss" Wie beschreibt sie die Aktivitäten der Nationalsozialisten in diesem Zusammenhang?

Schreib deine Antwort in das Feld unterhalb. Danach klicke auf den "Save"-Knopf und dann auf den "Next"-Knopf um zur nächsten Aufgabe zu kommen.

 $\bullet$  0:05 / 2:32

**ENQUIRY QUESTION**

...

**SHORT DESCRIPTION**

**TITLE INITLE** IWitness – Online learing module on antisemitism

IWitness is an educational website developed by USC Shoah Foundation – The Institute for Visual History and Education that provides access to more than 1,500 full life histories, testimonies of survivors and witnesses to the Holocaust and other genocides for guided exploration. IWitness brings the human stories of the Institute's Visual History Archive to secondary school teachers and their students via engaging multimedia-learning activities. \_erinnern. at developed several multimedia-learning activities in German, this lesion describes the module on antisemitism.

#### **LEARNING OUTCOMES**

What will students learn as a result of doing this activity?

#### Students will:

ĸ,

- Get to know the life stories of Holocaust survivors via video testimonies
- Learn about antisemitism before the Holocaust
- Learn about the antisemitic policies of Nazi-Germany
- Learn about the effects of antisemitism on individuals and how they reacted towards discrimination and persecution
- Learn to work with video testimonies

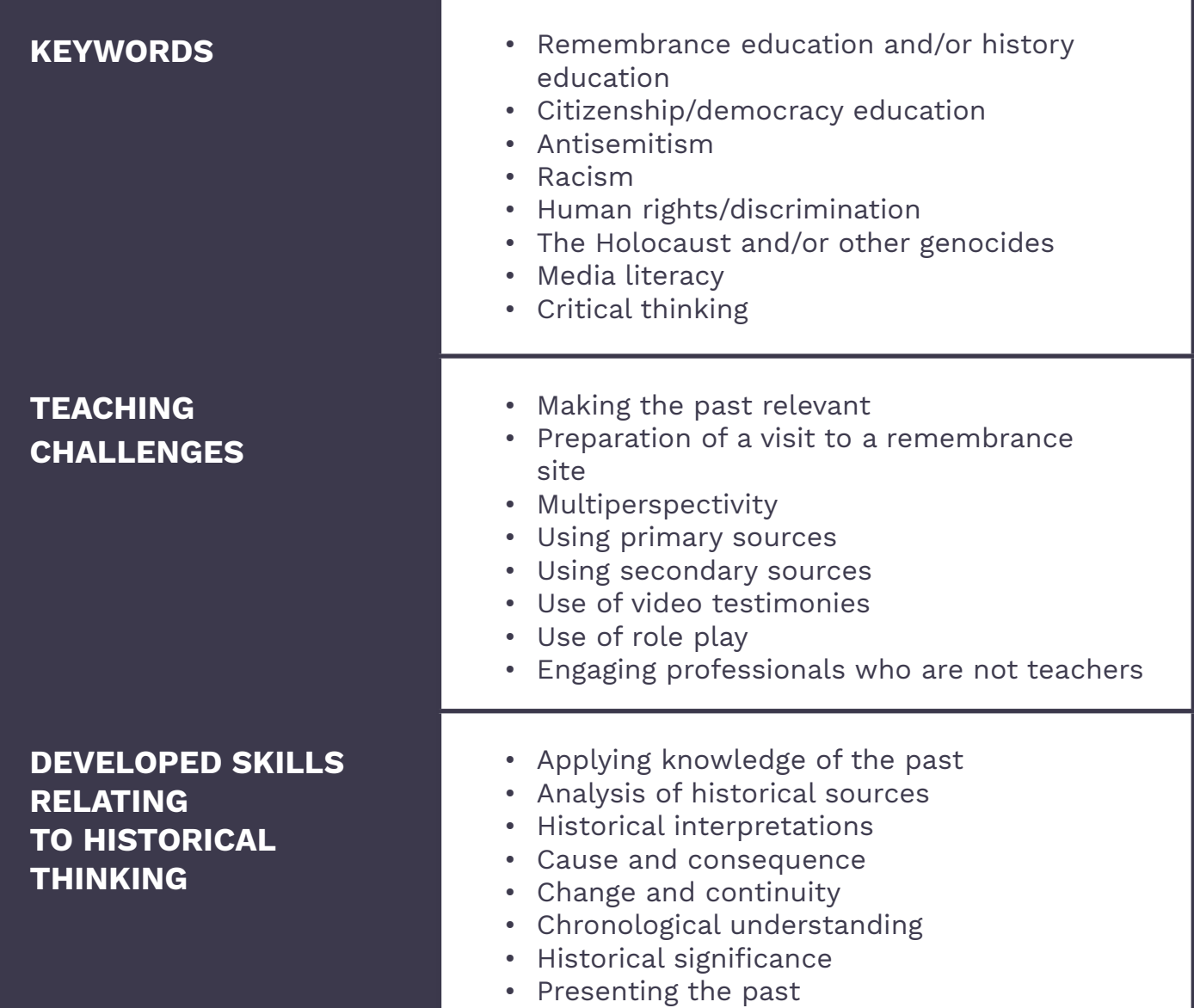

# **PART TWO**

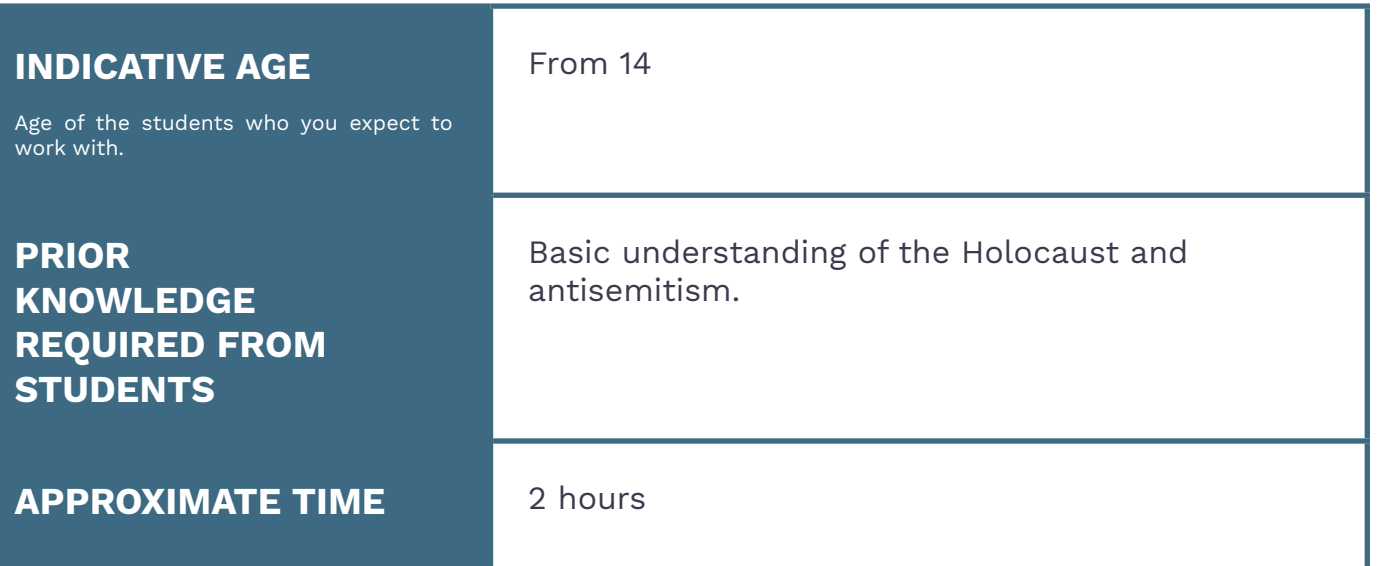

## **PART THREE**

**STUDENT MATERIALS**

**TEACHER MATERIALS** Laptops/PCs/Tablets for each student, internet access

Laptops/PCs/Tablets for each student, internet access

Before the lesson, familiarize yourself with the IWitness-website. Then click on the red "Register now" button in the top right corner of the website. Follow the steps suggested on the website and create an account as an "educator". Once you are logged in, create a group by first opening the tab "Students & Groups" and then clicking on the "Make a Group" button in the top right corner. A pop-up window will appear, telling you a keycode. Remember that keycode. This whole process should not take longer than a couple of minutes. Now open the "Activities" tab (top, center) and search for "Antisemitismus. Gestern und heute.". Then, click on the activity that will be shown on your screen. A new page with a short introduction to the activity will appear on your screen. Scroll down a bit and click on "Actions" (on the left). A drop-down menu will appear, and you will have to click the first option "Assign". Now a pop-up window will appear, and you can choose to which group you want to assign the activity to and a due date. If you want to, you can also include a message to your students. Now everything is ready. You can now familiarize yourself with the activity by opening it yourself. If you have any questions, consult the tool kit on the right.

Start your lesson by introducing your students to the IWitness-website. Then ask them to also register on the page. This is basically the same procedure as your registration, with the difference that the students will register as "Student". Provide them with the keycode you got when creating the group, so they can join your class. Once everyone is logged in, they can start working at the activity. The whole activity is student-guided, so they should be able to complete the activity without any help from your part. Once they are done, you will receive their results on your profile.

"Antisemitismus. Gestern und heute" [https://iwitness.usc.edu/sfi/Activity/Detail.aspx?](https://iwitness.usc.edu/sfi/Activity/Detail.aspx?activityID=4671&retainFilter=true) [activityID=4671&retainFilter=true](https://iwitness.usc.edu/sfi/Activity/Detail.aspx?activityID=4671&retainFilter=true) 

# **PART FOUR**

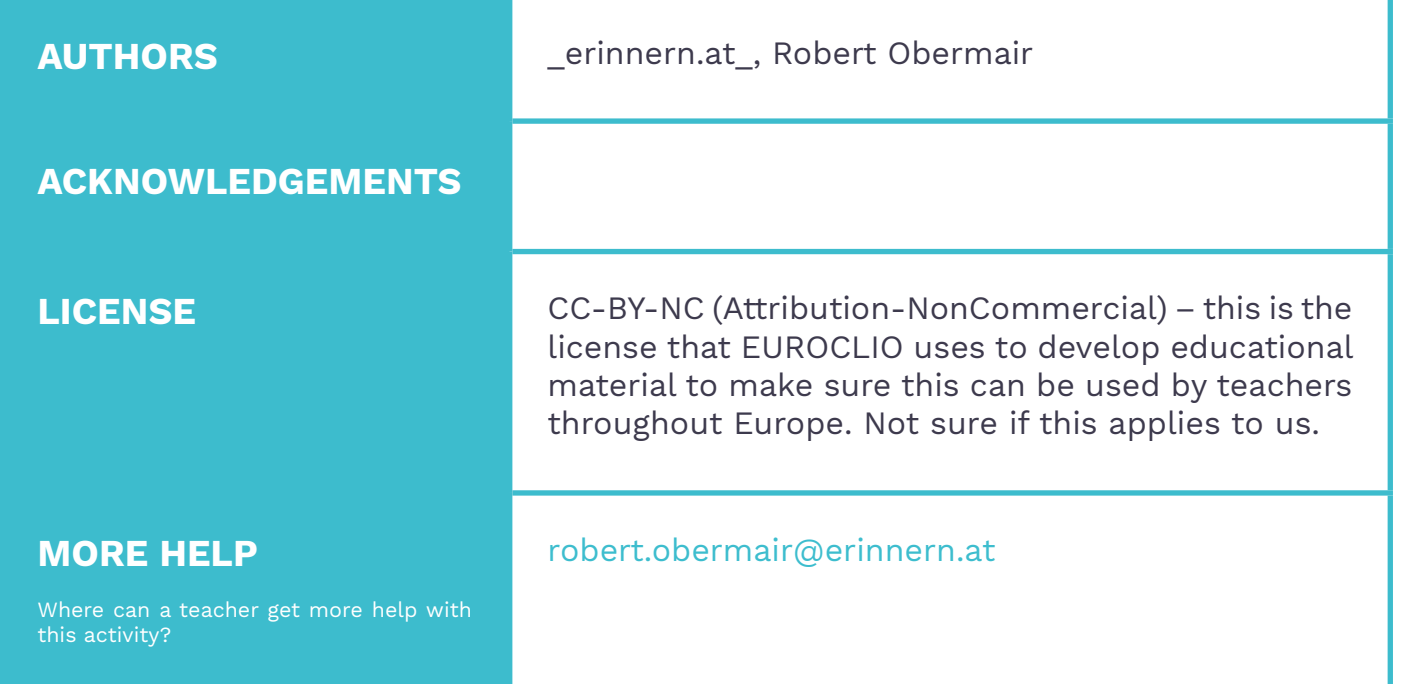

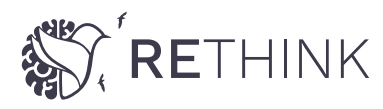

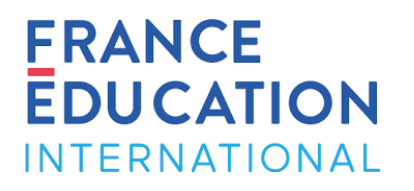

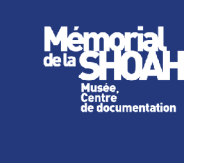

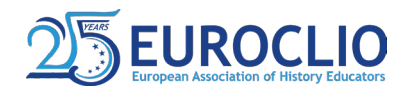

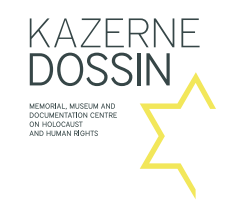

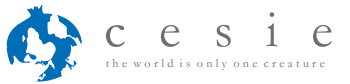

[WWW.CIEP.FR](http://www.ciep.fr)

#### [WWW.MEMORIALDELASHOAH.ORG](http://www.memorialdelashoah.org)

[WWW.EUROCLIO.EU](http://www.euroclio.eu)

[WWW.KAZERNEDOSSIN.EU](http://www.kazernedossin.eu)

[WWW.CESIE.ORG](http://www.cesie.org)

## JEWISH יִדִּישׁעַר<br>הַיְסְטְאֶרִיְשַׂעַר HISTORICAL **INSTITUTE** ואינסטיטוט

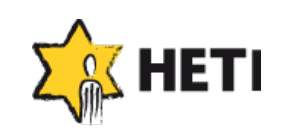

erinnern.at NATIONALSOZIALISMUS UND HOLOCAUST: **GEDÄCHTNIS UND GEGENWART** 

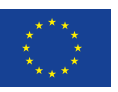

Co-funded by the Erasmus+ Programme of the European Union [WWW.JHI.PL](http://www.jhi.pl)

### [WWW.HETIRELAND.ORG](http://www.hetireland.org)

[WWW.ERINNERN.AT](http://www.erinnern.at)

The European Commission support for the production of this publication does not constitute an endorsement of the contents which reflects the views only of the authors, and the Commission cannot be held responsible for any use which may be made of the information contained therein.